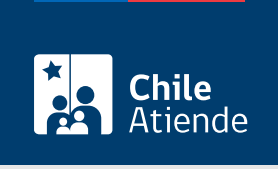

Información proporcionada por Conservador de Bienes Raíces de Santiago

# Cancelación de los registros de hipotecas y alzamiento de prohibiciones

Última actualización: 16 febrero, 2023

# Descripción

Permite liberar una propiedad de las hipotecas y prohibiciones que la afectan, al terminar de pagar la deuda con el banco.

El trámite se puede realizar durante todo el año en el sitio web y oficinas del Conservador de Bienes Raíces.

## **Detalles**

El deudor o deudora de un crédito hipotecario, en caso de haber adquirido la propiedad con algún subsidio habitacional, debe solicitarse al SERVIU que suscriba una escritura de cancelación y alzamiento.

Obtenido este documento, debe requerir en el CBRS la cancelación de hipoteca y alzamiento de prohibición.

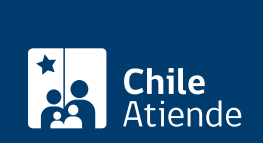

## **¿A quién está dirigido?**

- Personas naturales o jurídicas cuya propiedad esté hipotecada y con prohibición bancaria, y hayan terminado de pagar su deuda.
- Personas naturales que hayan adquirido su propiedad con algún subsidio habitacional, hayan terminado de pagar su deuda, y hayan cumplido el plazo de cinco años de la prohibición SERVIU.

**Importante**: para realizar el trámite en línea se requiere la cancelación de la hipoteca y alzamiento de la prohibición firmada ante notario a través de la Firma Electrónica Avanzada (FEA).

# **¿Qué necesito para hacer el trámite?**

#### **Para el trámite en línea**:

Debe ingresar el notario y el código de verificación, que se encuentra en el extracto de la escritura (código ubicado en la parte inferior del documento).

### **Solo para el trámite en oficina**:

- En caso de hipoteca y prohibición bancaria: copia autorizada de la escritura pública de cancelación de la hipoteca y alzamiento de la prohibición.
- En caso de hipoteca y prohibición SERVIU: copia autorizada del instrumento privado protocolizado en notaría, en el que conste la cancelación de la hipoteca y alzamiento de la prohibición SERVIU.
- Formulario N° 1 (el documento está disponible en el sector informaciones e índices del Conservador de Bienes Raíces de Santiago).

## **¿Cuál es el costo del trámite?**

\$4.000.

## **¿Qué vigencia tiene?**

Indefinida.

## **¿Cómo y dónde hago el trámite?**

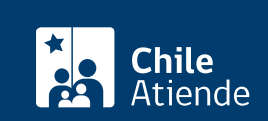

- 1. Haga clic en Cancelación .
- 2. Una vez en el sitio web del CBRS, complete los datos requeridos, indicando notario y código de verificación que se encuentra en el extracto de la escritura (código ubicado en la parte inferior del documento). A continuación, haga clic en el botón "Verificar".
- 3. Descargue el documento para verificar que sea el correcto, y haga clic en botón "Sí".
- 4. Deberá seleccionar al menos un acto. También puede seleccionar certificados relacionados. Luego haga clic en el botón "Agregar al carro de compras".
- 5. Revise el valor y la cantidad de documentos solicitados, y haga clic en "Siguiente".
- 6. Escriba su usuario y contraseña. Si no está registrado, [cree una cuenta.](https://www.conservador.cl/portal/registro)
- 7. Revise su carro de compra, y haga clic en "Siguiente".
- 8. Revise su solicitud, y haga clic en "ir a pagar". Será redireccionado al portal de la Tesorería General de la República (TGR).
- 9. Como resultado del trámite, habrá solicitado el documento. Obtendrá una respuesta en un plazo de 5 días hábiles a través de correo electrónico con el documento disponible para descargar.

#### Importante :

- Revise el [estado de su solicitud](http://www.conservador.cl/portal), ingresando el número de carátula.
- Si necesita realizar una consulta, puede llamar al teléfono +56 2 2585 81 18. Horario de atención: 9:00 a 17:00 horas.

#### En oficina:

- 1. Reúna los antecedentes requeridos.
- 2. Diríjase a la oficina del Conservador de Bienes Raíces de Santiago, ubicada en [Morandé 440,](https://goo.gl/maps/46DdpfKhB3PLwMMW7) [Santiago](https://goo.gl/maps/46DdpfKhB3PLwMMW7). Horario de atención: de lunes a viernes, de 9:00 a 15:00 horas.
- 3. Solicite el formulario indicado, luego diríjase a la sección de informaciones e índices explicando el motivo de su visita: solicitar la cancelación de hipoteca y alzamiento de prohibiciones.
- 4. Entregue los antecedentes requeridos.
- 5. Como resultado del trámite, habrá solicitado el documento y recibido un comprobante de ingreso de la orden de trabajo (carátula).
- 6. Obtendrá una respuesta en el plazo aproximado de 5 días hábiles (de 9:00 a 15:00 horas) a su correo y disponible para descargar en el [sitio web del Conservador de Bienes Raíces de Santiago \(CBRS\)](https://conservador.cl/portal/entrega_en_linea) o ser retirado en la oficina de la institución, ubicada en Morandé 440, Santiago.

#### Importante :

- Revise el [estado de su solicitud](http://www.conservador.cl/portal), ingresando el número de carátula.
- Revise la [dirección del Conservador](http://www.conservadores.cl/oficios_registrales/) según su comuna.
- Si necesita realizar una consulta, puede llamar al teléfono +56 2 2585 81 18. Horario de atención: 9:00 a 17:00 horas.

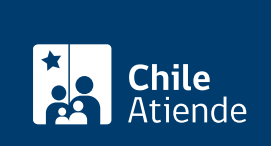

[https://www.chileatiende.gob.cl/fichas/12155-cancelacion-de-los-registros-de-hipotecas-y-alzamiento-de](https://www.chileatiende.gob.cl/fichas/12155-cancelacion-de-los-registros-de-hipotecas-y-alzamiento-de-prohibiciones)[prohibiciones](https://www.chileatiende.gob.cl/fichas/12155-cancelacion-de-los-registros-de-hipotecas-y-alzamiento-de-prohibiciones)